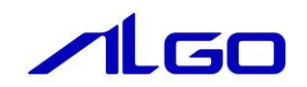

# 導入マニュアル

# EtherCAT

目 次

### 第1章 [ソフトウェア開発環境](#page-3-0)

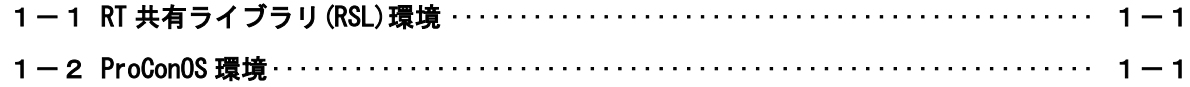

# 第2章 RT [共有ライブラリ](#page-4-0)(RSL)環境

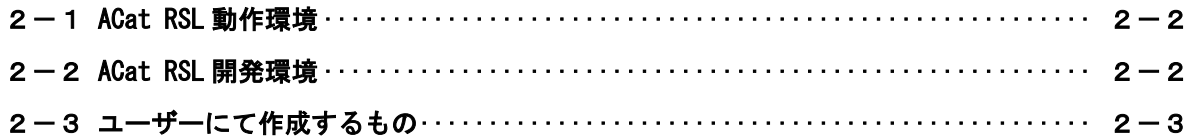

### 第3章 [ProConOS](#page-7-0) 環境

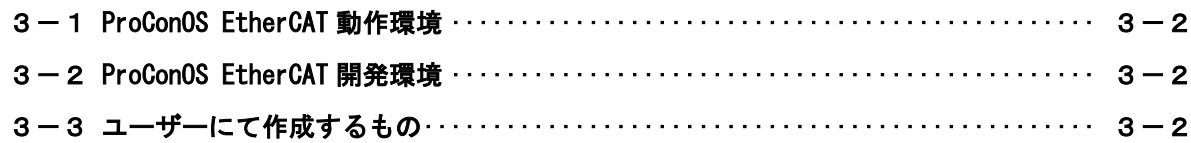

### [第4章](#page-9-0) その他

#### システム概要

EtherCAT(Ethernet Control Automation Technology)は、IEEE802.3 Ethernet ベースのフィールドバスシ ステムです。EtherCAT はマスタとスレーブによって構成されます。

「産業用 PC シリーズ」、「産業用タッチパネル PC シリーズ」「オールインワンコントローラシリーズ」にバ ンドルされているマスタと、装置側に取り付けられたスレーブから構成され、リアルタイム OS 上のソフト ウェアを用いて、EtherCAT スレーブの入出力を高速で制御できるシステムです。

ユーザーはマスタとスレーブの通信を意識することなく、プログラミング言語、ラダー言語などからスレ ーブの入出力制御を行うことができます。

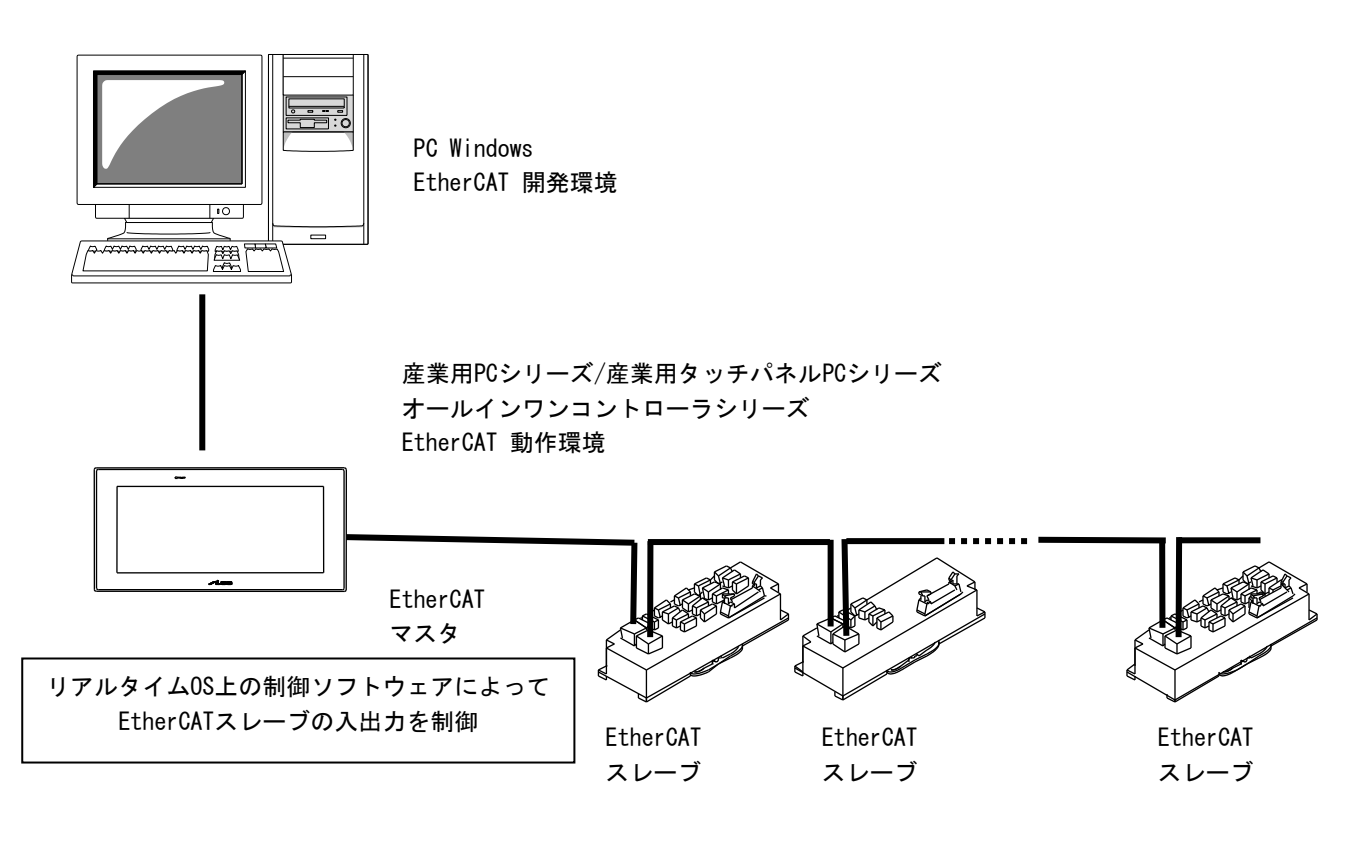

### 第1章 ソフトウェア開発環境

<span id="page-3-0"></span>ユーザーは制御ソフトウェアを 2 つの違ったスタイルで開発することができます。

#### 1-1 RT 共有ライブラリ (RSL) 環境

<span id="page-3-1"></span>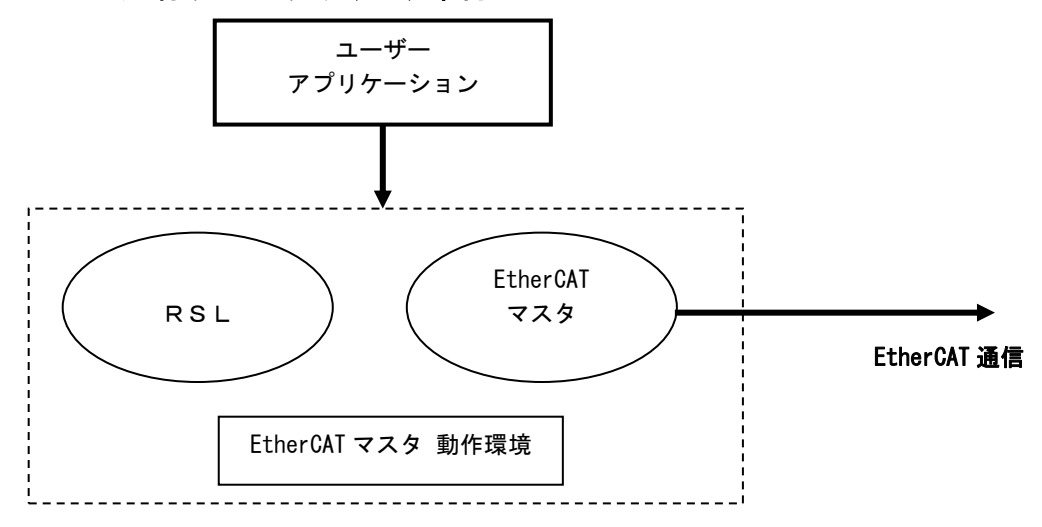

<span id="page-3-2"></span>C、C++などのプログラミング言語を使用した INtime アプリケーションを作成することにより、EtherCAT 通信を行うことができます。

#### 1-2 ProConOS 環境

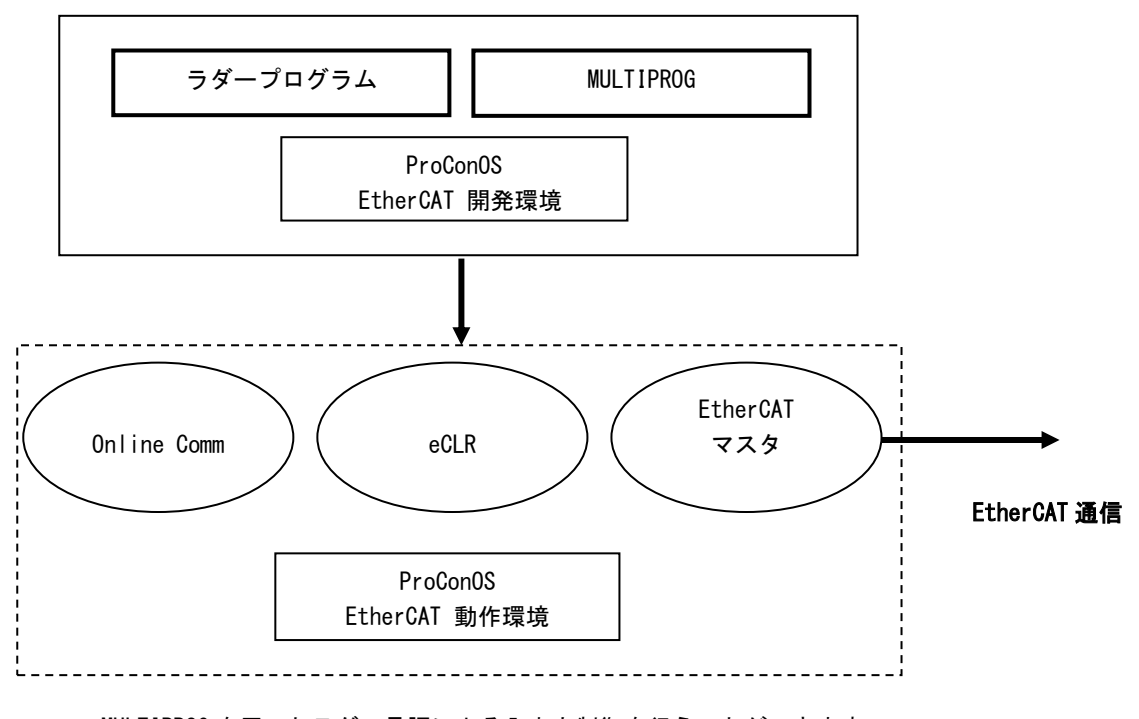

MULTIPROG を用いたラダー言語による入出力制御を行うことができます。

# 第2章 RT 共有ライブラリ(RSL)環境

<span id="page-4-0"></span>RT 共有ライブラリ(以下、RSL とする)環境では、ユーザーは作成するアプリケーション内で RSL「ACat.RSL」 の関数をコールするだけで、EtherCAT 通信、及び各スレーブへの入出力を全て制御できます。 ACat.RSL を使用するには、接続している EtherCAT スレーブの情報を設定するネットワーク情報ファイル (config.xml)を作成するだけです。

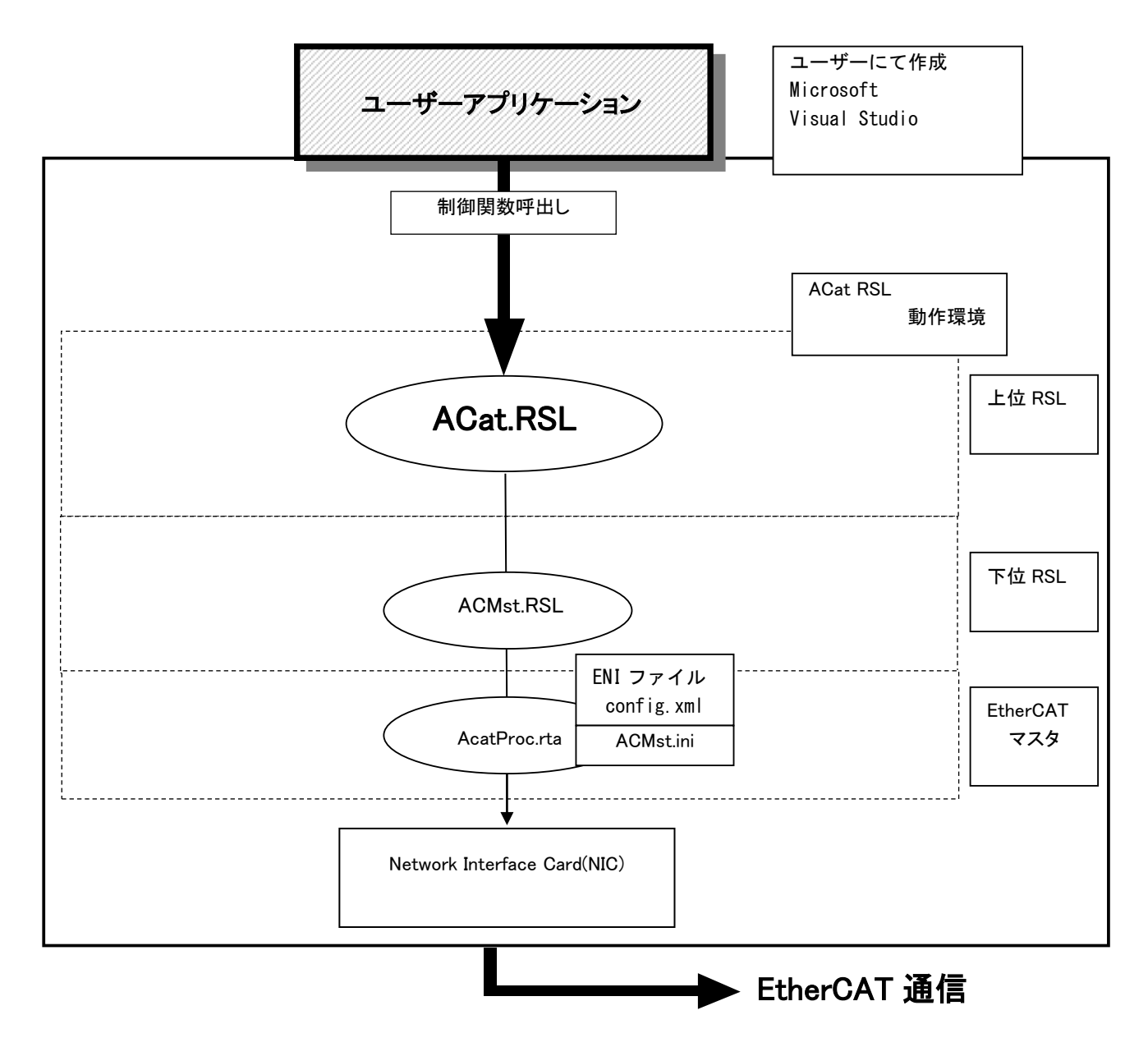

#### <span id="page-5-0"></span>2-1 ACat RSL 動作環境

- · 上位 RSL (ACat. RSL)
- ・下位 RSL(ACMst.RSL)
- · EtherCAT マスタ (ACatProc.RTA 他)

ユーザーは上位 RSL(ACat.DLL)関数をコールして EtherCAT マスタ、及び EtherCAT スレーブの入出力を 制御します。 この RSL を使用するには、使用する EtherCAT スレーブの情報を設定するためのネットワーク情報ファイル (config.xml)を作成する必要があります。 ユーザーは下位 RSL、EtherCAT 通信を直接、意識することはありません。

<span id="page-5-1"></span>\* ただし、EtherCAT 通信の詳細設定は、ACMst.ini を設定しなければなりません。

#### 2-2 ACat RSL 開発環境

- ・Visual Studio
- ・INtime SDK
- ・EtherCAT 開発基本ソフト

ユーザーは、Windows PC 上で EtherCAT アプリケーションを作成します。作成したアプリケーションを、 ACat RSL 動作環境上で実行させることになります。 EtherCAT アプリケーションを作成するために必要な EtherCAT 開発基本ソフトは、「INtime-SDK(A)開発環 境 CD-ROM」内に含まれています。以下に、EtherCAT 開発基本ソフトの構成を示します。

```
\langle CD \rangleL EtherCAT¥
-MANYEtherCAT 導入 ……… 本書
                       (他 ACat.RSL ユーザーズマニュアル など)
- SDK¥
   - ACat.rsl       ……… 上位 RSL
   - ACMst.rsl      ……… 下位 RSL
   L Developer¥
     — ACatDef.h ……… EtherCAT 各種定義ファイル
      - AlgACat.cpp ……… RSL コール用ソースファイル
     AlgACat.h ……… RSL コール用ヘッダファイル
-SAMPIF¥
     \Box VC2008¥
        — Common\ ……… サンプル共通ファイル
         - TstDIO\ ……… 各ユニットテストツールソースファイル
```
#### <span id="page-6-0"></span>2-3 ユーザーにて作成するもの

- ・アプリケーションソフト C、C++などのプログラミング言語を使用して作成されたソフトウェア。 ACat.RSL の関数をコールし、EtherCAT マスタ通信、EtherCAT スレーブの入出力を制御します。
- ・config.xml(ネットワーク情報ファイル)

使用する EtherCAT スレーブの情報を記述します。 設定ファイルを作成するには BECKHOFF 社製「TwinCAT 3」、または弊社コンフィグツール(ACatConfig)が必 要になります。 作成方法については、「EtherCAT ネットワーク情報ファイル config.xml 設定マニュアル」を参照してく ださい。

・ACMst.ini(設定ファイル) 使用する EtherCAT の通信方法等を記述します。 設定方法については、「ACMst.ini 設定マニュアル」を参照してください。

# 第3章 ProConOS 環境

<span id="page-7-0"></span>ProConOS 環境では PLC 開発ツールである KW-Software 社製 MULTIPROG を用いてラダープログラムから EtherCAT 通信と EtherCAT スレーブへの入出力データを取扱うことができます。

この環境では、使用する EtherCAT スレーブ情報を設定するネットワーク情報ファイル(config.xml)、ス レーブ入出力データをラダープログラムで使用するデータ領域への割り当て設定を行います。

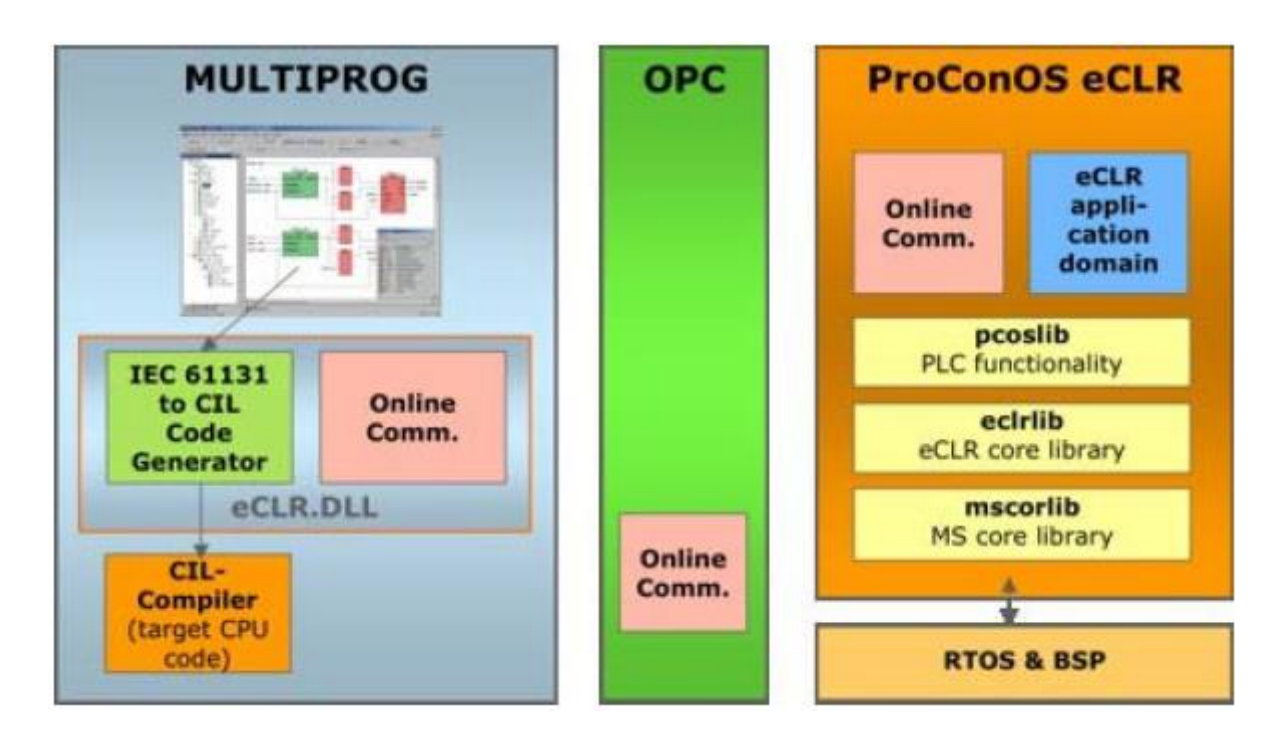

#### <span id="page-8-0"></span>3-1 ProConOS EtherCAT 動作環境

- ・ProConOS eCLR (eCLRIntime) ソフトウェア PLC の制御を行います。
- ・EtherCAT 動作環境 EtherCAT 入出力を制御します。

ユーザーは ProConOS eCLR (eCLRIntime)を動作させることにより、ラダープログラムから EtherCAT 入出 力データを取り扱うことができます。

ProConOS eCLR の動作には使用する EtherCAT スレーブ情報を設定するネットワーク情報ファイル (config.xml)、EhtherCAT スレーブ入出力データの割り当て設定を行う IoConfiguration、専用スレーブ に対するデータのアクセスを行うファンクションブロックを記述する必要があります。 ユーザーは、ProConOS eCLR、EtherCAT 通信を意識することはありません。

#### <span id="page-8-1"></span>3-2 ProConOS EtherCAT 開発環境

#### ・MULTIPROG

ラダープログラムの動作環境を提供

・MULTIPLOG 用 EtherCAT ファームウェアライブラリ MULTIPLOG 上で EtherCAT を制御するラダープログラムを作成するために必要なファームウェアライブラリ

<span id="page-8-2"></span>MULTIPLOG を使って EtherCAT を制御するラダープログラムの作成方法は、「MULTIPLOG 開発基本ソフト セ ットアップマニュアル」を参照してください。

#### 3-3 ユーザーにて作成するもの

・ラダープログラム

KW-Software 社製 MULTIPROG を使用して作成します。

・config.xml (ネットワーク情報ファイル) 使用する EtherCAT スレーブの情報を記述します。 設定ファイルを作成するには BECKHOFF 社製「TwinCAT 3」、または弊社コンフィグツール(ACatConfig)が必 要になります。 作成方法については、「EtherCAT ネットワーク情報ファイル config.xml 設定マニュアル」を参照してく ださい。

・ACMst.ini(設定ファイル) 使用する EtherCAT の通信方法等を記述します。 設定方法については、「ACMst.ini 設定マニュアル」を参照してください。

## 第4章 その他

<span id="page-9-0"></span>ここではマニュアルの体系を示します。

RSL環境 ProConOS環境

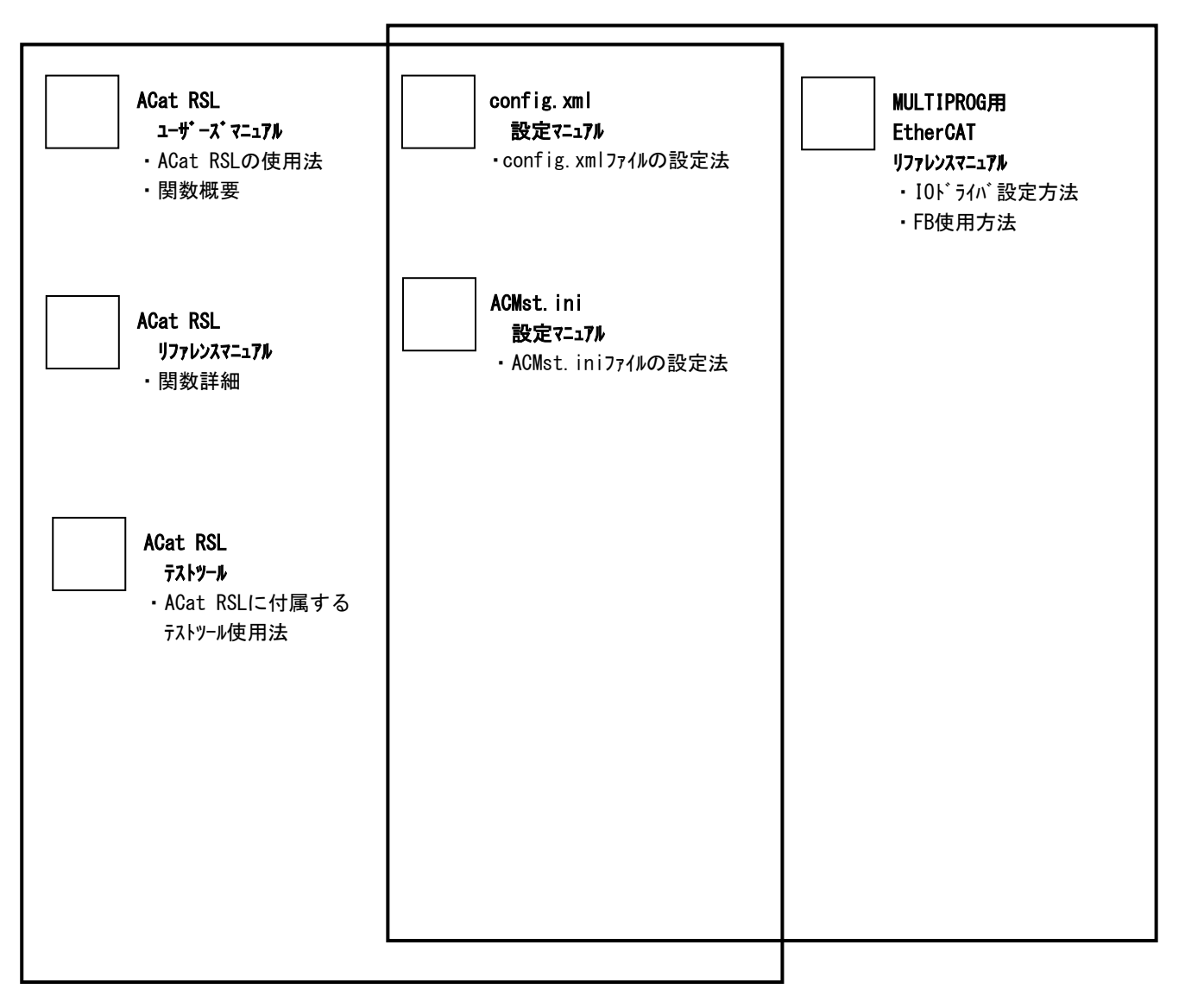

#### このユーザーズマニュアルについて

- (1)本書の内容の一部または全部を当社からの事前の承諾を得ることなく、無断で複写、複製、掲載するこ とは固くお断りします。
- (2)本書の内容に関しては、製品改良のためお断りなく、仕様などを変更することがありますのでご了承下 さい。
- (3)本書の内容に関しては万全を期しておりますが、万一ご不審な点や誤りなどお気付きのことがございま したらお手数ですが巻末記載の弊社もしくは、営業所までご連絡下さい。その際、巻末記載の書籍番号 も併せてお知らせ下さい。

75SSH0024G 2017年 7月 第7版

#### ノLGロ 株式会社アルゴシステム

本社

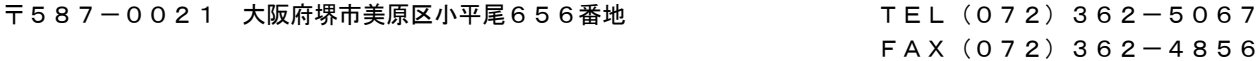

#### ホームページ http://www.algosystem.co.jp/